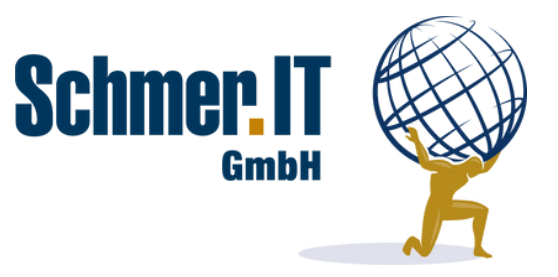

# Übersicht über Spezialreports für die timeCard 10

Der Reportgenerator Classic bringt viele zusätzliche Auswertungen in die timeCard 10 Zeiterfassung mit sich. Neben den standardmäßig enthaltenen Reports gibt es auch eine Reihe spezieller Reports, um die das Tool ergänzt werden kann.

Nachfolgend finden Sie eine große Auswahl an speziellen Reports und deren Zweck.

## **Folgende Reports können ergänzt werden:**

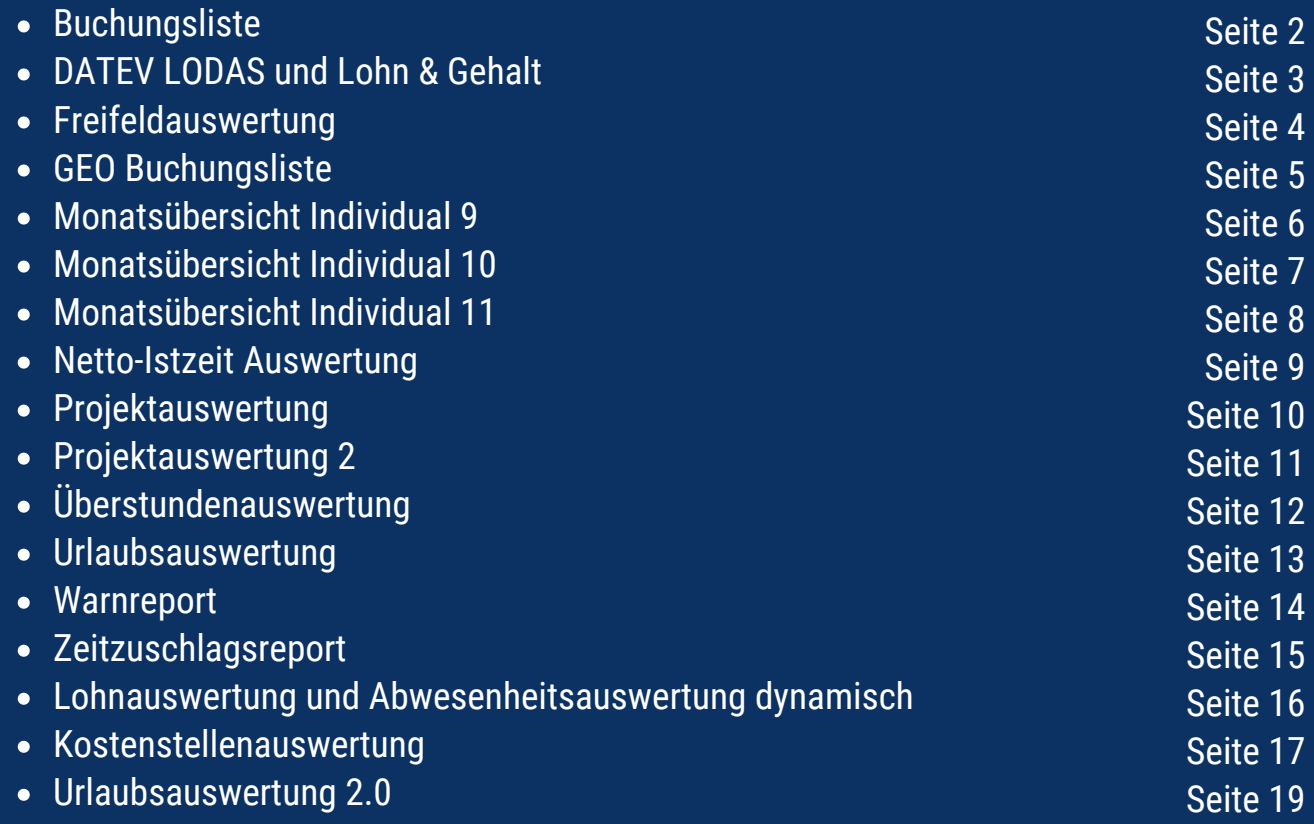

#### **Reportgenerator Classic für** time*Card* **10**

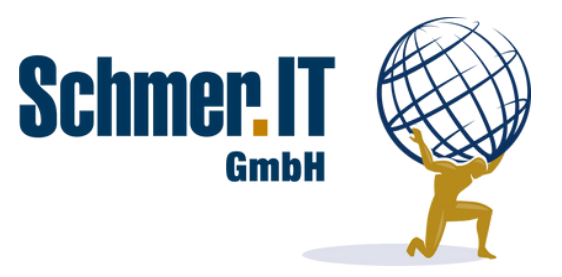

## Buchungsliste

Datenblatt zu Report EH0038

Die Buchungsliste gibt **alle Buchungen im Auswertungszeitraum** aus. Dabei werden auch die **Kommentare** sowie der **Ort der Buchung** ausgegeben, also ob die **Buchung an** einem **Terminal**, über die **App** oder den Browser erfolgt ist. Wenn die Funktion "Buchungen aus der App müssen GPS Koordinaten enthalten" aktiv ist, wird auch ein **Link zu Google Maps** erzeugt. Selbstverständlich lassen sich alle **Spalten** in Excel **filtern**, was die **gezielte Suche** erleichtert und einzelne **Buchungen** genau nachvollziehbar macht.

### **Inhalte der Auswertung:**

- Datum, Mitarbeiter, Personalnummer, Abteilung
- $\sqrt{\phantom{a}}$  Buchungstyp
- Uhrzeit
- Grund (bei Projekten der Projektname, bei Kommen/Gehen mit Grund die gestempelte Abwesenheit)
- $\checkmark$  Kommentar der Buchung
- $\checkmark$  Ort (Browser, App, Terminal inkl Terminalname)
- GEO-Daten mit Link zu Google Maps
- $\sqrt{\phantom{a}}$  Bemerkung (freies Feld, kann durch Sie frei befüllt werden)

### **Auswertungszeitraum:**

Jeder beliebige Zeitraum, auch einzelne Tage inkl. dem aktuellen Tag.

#### **Hinweise:**

Es müssen keine zusätzlichen Abwesenheiten oder Kalkulationsvorlagen angelegt werden.

Seite 2

### **Reportgenerator Classic für** time*Card* **10**

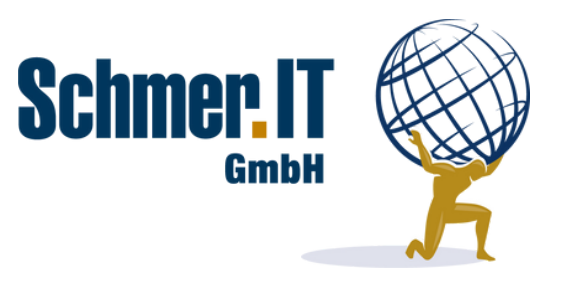

## DATEV LODAS und Lohn & Gehalt

Datenblatt zu Report S0008/S0009

## **Konfigurierbare Übergabe zur Lohnbuchhaltung**

Sie wollen die in time*Card* erfassten **Zeiten und Abwesenheiten** schnell und einfach in Ihr **DATEV LODAS** oder **Lohn & Gehalt** übertragen - mit unserem **frei konfigurierbaren Baukasten** kein Problem! **Konfigurieren** Sie im Reportgenerator **für jede Gruppe** (z.B. Lohnempfänger, Gehaltsempfänger, Minijobber) die gewünschten **Übergabeparameter**. Dabei lässt sich auch festlegen, ob **Stundenwerte** oder eine **kalendarische Auflistung** übergeben werden sollen.

## **Übergabe folgender Daten an die Lohnbuchhaltung:**

- $\checkmark$  An-/Abwesenheiten
- Kalkulationskonten Periode Tag (Lohnübergabe bildet die Summe für den Auswertungszeitraum)
- $\sqrt{\phantom{a}}$  Kalkulationskonten Periode Monat
- $\checkmark$  Projektzeiten

### **Auswertungszeitraum:**

- Optimal ein abgeschlossener, vollständiger Monat, zum Beispiel am 01.12. des Jahres die Werte vom 01.11. bis 30.11. des Jahres.
- Jeder andere Auswertungszeitraum innerhalb eines Monats ist möglich, jedoch ist hierbei die Nutzung von Werten aus Kalkulationskonten mit der Periode "Monat" nicht empfehlenswert, da diese immer erst zum Monatswechsel einen endgültigen Saldo aufweisen.

### **Hinweise:**

- Zuschlagspflichtige Zeiten werden in time*Card* konfiguriert und über ein Kalkulationskonto der Periode Tag übergeben.
- $\sqrt{\ }$  Konfiguration der Übergabeparameter über in timeCard angelegte Gruppen (zum Beispiel Lohnempfänger, Gehaltsempfänger etc.) – Wechsel zwischen den Gruppen über timeCard.
- Verwendung der timeCard Personalnummer oder eines individuellen Feldes für Verwendung mit mehreren Mandanten-Nummern.
- $\checkmark$  Kostenfreie Mehrfachaktivierung des Reports zur Konfiguration unterschiedlicher Parameter für mehrere Mandanten.
- Die Lohnübergabe unterstützt keine Berechnung von Sollzeiten in die Zukunft.
- Es empfiehlt sich alle für die Lohnübergabe gewünschten Werte (Ausnahme An- /Abwesenheiten und Projektzeiten) über Kalkulationsvorlagen in timeCard zu konfigurieren. Hierfür ist entsprechende Sachkenntnis in den Kalkulationsvorlagen von timeCard 10 erforderlich. Gerne unterstützen wir Sie bei der Konfiguration.

Seite 3

## **Reportgenerator Classic für** time*Card* **10**

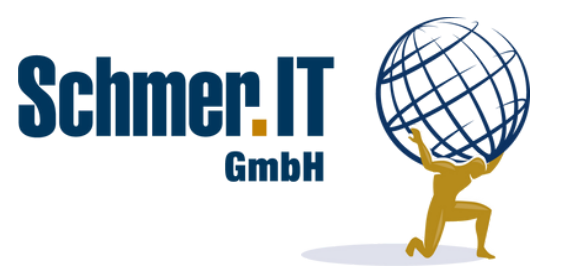

## Freifeldauswertung

Datenblatt zu Report EW0043

In time*Card* können Sie in der **Personenverwaltung** beliebige **Freifelder anlegen.** In time*Card* selbst haben Sie **keine Auswertungsmöglichkeit** der gespeicherten Daten - diese bietet Ihnen unser **Zusatzreport Freifeldauswertung**. Es werden **dynamisch** alle selektierten Freifelder ausgewertet. Selbstverständlich lassen sich **alle Spalten** in Excel **filtern**, was die **gezielte Suche** erleichtert.

#### **Inhalte der Auswertung:**

- $\sqrt{\phantom{a}}$  Personalnummer
- $\checkmark$  Nachname
- $\checkmark$  Vorname
- $\checkmark$  Abteilung
- $\checkmark$  Alle individuellen Felder vom Typ "Person"

#### **Auswertungszeitraum:**

Jeder beliebige Zeitraum, da die individuellen Felder keine Historie haben. Es werden immer die aktuellen in "Personen verwalten" hinterlegten Werte ausgegeben.

#### **Hinweise:**

Es müssen keine zusätzlichen Abwesenheiten oder Kalkulationsvorlagen angelegt werden. Auswählbar beim Start der Excel-Datei sind alle individuellen Felder vom Typ "Person"

**Reportgenerator Classic für** time*Card* **10**

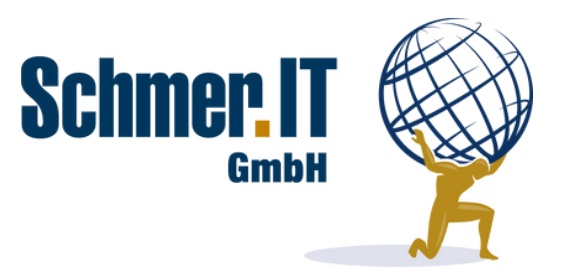

## Geo Buchungsliste

Datenblatt zu Report EW0040

Die Geo Buchungsliste gibt **alle Buchungen im Auswertungszeitraum aus**. Dabei werden auch die **Kommentare** sowie der **Ort der Buchung** ausgegeben, also ob die Buchung an einem Terminal, über die **App oder den Browser** erfolgt ist. Wenn die Funktion "Buchungen aus der App müssen GPS Koordinaten enthalten" aktiv ist, wird auch ein **Link zu Google Maps** erzeugt. Zusätzlich wird die **Entfernung zum Firmenstandort** ermittelt und eine Route zwischen Stempelort und Firmenzentrale ist per Link aufrufbar. Selbsverständlich lassen sich **alle Spalten** in Excel **filtern**, was die **gezielte Suche** erleichtert und einzelne **Buchungen** genau **nachvollziehbar** macht.

#### **Inhalte der Auswertung:**

- Datum, Mitarbeiter, Personalnummer, Abteilung
- $\checkmark$  Buchungstyp
- Uhrzeit
- Grund (bei Projekten der Projektname, bei Kommen/Gehen mit Grund die gestempelte Abwesenheit)
- Kommentar der Buchung
- $\checkmark$  Ort (Browser, App, Terminal inkl. Terminalname)
- GEO-Daten mit Link zu Google Maps
- Luftlinie in km (Entfernung zum in timeCard hinterlegten Firmenstandort)
- Google Route (Route in Google Maps zwischen Stempelstandort und hinterlegtem Firmenstandort)
- $\sqrt{\phantom{a}}$  Bemerkung (freies Feld, kann druch Sie frei befüllt werden)

### **Auswertungszeitraum:**

Jeder beliebige Zeitraum, auch einzelne Tage inkl. dem aktuellen Tag.

### **Hinweise:**

- Es müssen zwei individuelle Felder angelegt werden
- $\checkmark$  "Hauptstandort X" im Feldtyp Installation mit Datentyp Text
- "Hauptstandort Y" im Feldtyp Installation mit Datentyp Text
- Als TcAdmin an time*Card* anmelden und im Menü Allgemein --> Einstellungen --> Erweiterte Einstellungen die Koordinaten des Firmenstandorts hinterlegen

Seite 5

### **Reportgenerator Classic für** time*Card* **10**

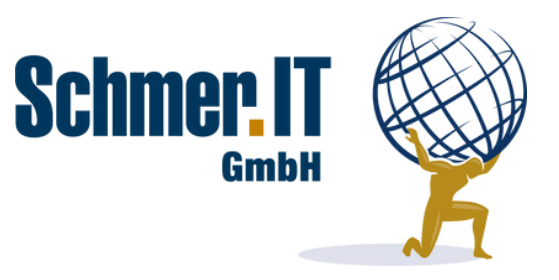

## Monatsauswertung individual 9

Datenblatt zu Report ES0028

**Monatsauswertung** für **Lohn- und Gehaltsempfänger und Minijobber**. Ausgegeben wird bei Lohnempfängern und Minijobbern die **Arbeitszeit**, bei Gehaltsempfängern die hinterlegten **Überstundenauszahlungen** sowie die Urlaubs- und Kranktage bei allen Personen.

### **Inhalte der Auswertung:**

- $\checkmark$  Abteilung
- $\checkmark$  Gruppe
- $\checkmark$  Auszahlungskonto in Stunden
- $\checkmark$  Auszahlung Gleitzeit in Stunden
- $\checkmark$  Urlaubstage
- $\checkmark$  Kranktage
- GEO-Daten mit Link zu Google Maps
- $\sqrt{\phantom{a}}$  Luftlinie in km (Entfernung zum in timeCard hinterlegten Firmenstandort)
- Google Route (Route in Google Maps zwischen Stempelstandort und hinterlegtem Firmenstandort)
- $\checkmark$  Bemerkung (freies Feld, kann druch Sie frei befüllt werden)

#### **Auswertungszeitraum:**

Optimal ein vollständiger, abgeschlossener Monat

#### **Hinweise:**

- Kalkulationsvorlage vom Typ Arbeitszeit, Periode Monat, "keine automatische Befüllung, nur Überträge", oberer und unterer Grenzwert 0h und Bezeichnung "Auszahlungskonto" muss allen Lohnempfängern und Minijobbern zugeordnet werden. Damit die Kalkulationsvorlage Werte erhält müssen passende Kalkulationsvorlagen für Lohnempfänger und Minijobber angelegt werden, die zum Ende des Monats einen Übertrag der gewünschten Werte auf die Kalkulationsvorlage "Auszahlungskonto" erstellen.
- √ Kalkulationsvorlage vom Typ Arbeitszeit, Periode Monat, "keine automatische Befüllung, nur Überträge", oberer und unterer Grenzwert 0h und Bezeichnung "Auszahlung Gleitzeit" muss allen Gehaltsempfängern zugeordnet werden. Überstunden, die ausbezahlt werden sollen, sind als positiver Wert auf dem Kalkulationskonto "Auszahlung Gleitzeit" einzutragen. Damit die Ausbezahlten Stunden am Gleitzeitkonto automatisch in Abzug gebracht werden, sollte ein Übertrag mit invertiertem Vorzeichen und der Einstellung "Wert vor Berücksichtigung der Grenzwerte" auf das Gleitzeitkonto erfolgen.

Seite 6

### **Reportgenerator Classic für** time*Card* **10**

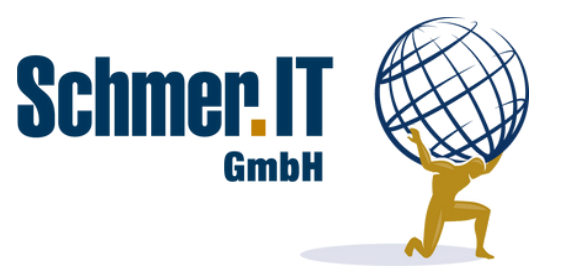

## Monatsauswertung individual 10

Datenblatt zu Report ES0030

**Sollzeit, Gleitzeit, Istzeit, Krank-, Urlaubs-** und **Feiertage** - alles **auf einen Blick**. **Summenbildung** aller Spalten **mit Ziwschensumme je Abteilung** und **Gesamtsumme**. Sortierung nach Nachnamen.

#### **Inhalte der Auswertung:**

- Sollzeit im Auswertungszeitraum und im Auswertungsmonat
- Gleitzeitkonto zum Ende des Auswertungsmonats
- $\checkmark$  Gleitzeit im Auswertungsmonat
- $\sqrt{\phantom{a}}$  Netto-Istzeit im Auswertungszeitraum und im Auswertungsmonat Summe aus
- $\sqrt{\,}$  gearbeiteten Stunde und Abwesnheiten, die als Arbeitszeit berechnet werden
- $\sqrt{\ }$  Kranktage im Auswertungszeitraum und im Auswertungsmonat
- Resturlaub zum Ende des Auswertungsmonat
- Gesamtsumme aller Auswertungsspalten sowie Zwischensummen je Abteilung

#### **Auswertungszeitraum:**

Optimal 01.01. des Jahres bis zum Ende des gewünschten Auswertungsmonats, jedoch ist auch jeder andere Auswertungszeitraum möglich.

#### **Hinweise:**

Es müssen keine zusätzlichen Abwesenheiten oder Kalkulationsvorlagen angelegt werden.

Seite 7

#### **Reportgenerator Classic für** time*Card* **10**

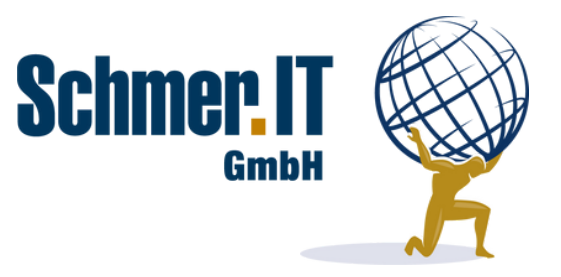

## Monatsauswertung individual 11

Datenblatt zu Report ES0031

**Sollzeit, Gleitzeit, Istzeit, Kranktage, Kranktage ohne Attest, Kindkrank-Tage, Urlaubs-** und **Feiertage**  alles **auf einen Blick. Summenbildung** aller Spalten sowie **Filterfunktion** für **Abteilungen**. Sortierung nach Nachnamen.

### **Inhalte der Auswertung:**

- $\sqrt{\ }$  Sollzeit im Auswertungszeitraum und im Auswertungsmonat
- Gleitzeitkonto zum Ende des Auswertungsmonats
- Gleitzeit im Auswertungsmonat
- $\sqrt{ }$  Kranktage im Auswertungszeitraum und im Auswertungsmonat
- $\sqrt{\ }$  Kranktage ohne Attest im Auswertungszeitraum und im Auswertungsmonat
- $\sqrt{\ }$  Kindkrank-Tage im Auswertungszeitraum und im Auswertungsmonat
- Urlaubstage im Auswertungszeitraum und im Auswertungsmonat
- Resturlaub zum Ende des Auswertungsmonats
- $\checkmark$  Feiertage im Auswertungsmonat

### **Auswertungszeitraum:**

Optimal 01.01. des Jahres bis zum Ende des gewünschten Auswertungsmonats, jedoch ist auch jeder andere Auswertungszeitraum möglich.

### **Hinweise:**

- √ Krank ohne Attest (Kürzel KOA) muss angelegt sein mit Haken bei "Als Arbeitszeit anrechnen (bezahlte An-/Abwesenheit)"
- $\sqrt{\ }$  Kind Krank (Kürzel KK) muss angelegt sein mit Haken bei "Als Arbeitszeit anrechnen (bezahlte An-/Abwesenheit)"

### **Reportgenerator Classic für** time*Card* **10**

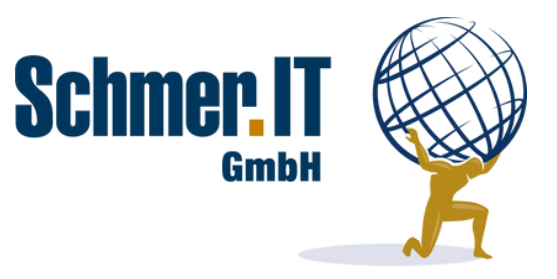

## Netto-Istzeit Auswertung

Datenblatt zu Report ES0020

Auswertung der **Netto-Istzeit** je Mitarbeiter und Arbeitstag **für Tage mit Stempelzeiten**. Ausgegeben werden die **Personalnummer**, der **Buchungstag** und die **Netto-Istzeit** getrennt für **jeden Tag** im Auswertungszeitraum.

### **Inhalte der Auswertung:**

- $\checkmark$  Mitarbeiter-Nummer
- $\sqrt{\phantom{a}}$ Buchungstag
- Netto-Istzeit (Arbeitszeit des Tages = Anwesenheitszeit abzgl. Pausen)

#### **Auswertungszeitraum:**

Jeder beliebige Auswertungszeitraum ist möglich - von einzelnen Tagen bis zu ganzen Monaten oder auch längeren Zeiträumen.

#### **Hinweise:**

Es müssen keine zusätzlichen Abwesenheiten oder Kalkulationsvorlagen angelegt werden.

Seite 9

#### **Reportgenerator Classic für** time*Card* **10**

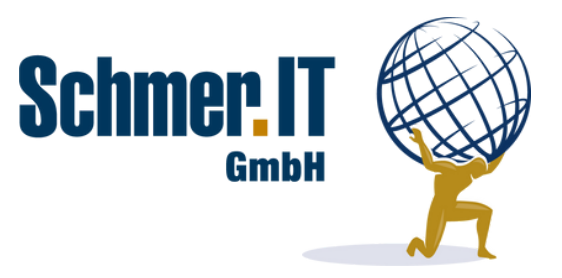

## Projektauswertung

Datenblatt zu Report ES0026

Einfache Auswertung für **Projektzeiten**. Ausgegeben werden die **gesamten Projektzeiten** im Auswertungszeitraum **pro Mitarbeiter**. Zusätzlich lassen sich pro Mitarbeiter die **einzelnen Projektsummen** einblenden, so dass auch in der Tiefe eine bessere Übersicht entsteht. Außerdem werden die **Sollzeiten** und die **tatsächlichen Anwesenheiten gegenübergestellt**.

#### **Inhalte der Auswertung:**

- $\sqrt{\phantom{a}}$  Abteilung des Mitarbeiters in der Gesamtübersicht
- Abteilung und Projekte des Mitarbeiters in der Detailansicht
- Projektzeit gesamt des Mitarbeiters im Auswertungszeitraum in der Gesamtübersicht
- Projektzeit gesamt des Mitarbeiters sowie Summe der Projektzeiten je Projekt im Auswertungszeitraum in der Detailansicht
- $\checkmark$  Sollzeit im Auswertungszeitraum
- Geplante Anwesenheitszeit (Sollzeit des Mitarbeiters abzüglich Abwesenheiten, die als Arbeitszeit gewertet werden, wie beispielsweise Urlaub, Krank usw.)
- Geplante Anwesenheitszeit (Sollzeit des Mitarbeiters abzüglich Abwesenheiten, die als Arbeitszeit gewertet werden, wie beispielsweise Urlaub, Krank usw.)
- Tatsächliche Anwesenheitszeit (Gestempelte Arbeitszeiten des Mitarbeiters abzgl. Pausen)
- Soll-Anwesenheitsgrad (geplante Anwesenheitszeit im Verhältnis zur Sollzeit)
- Tatsächlicher Anwesenheitsgrad (tatsächliche Anwesenheitszeit im Verhältnis zur Sollzeit)

#### **Auswertungszeitraum:**

Optimal 01.01. des Jahres bis zum Ende des gewünschten Auswertungsmonats, jedoch ist auch jeder andere Auswertungszeitraum möglich.

Seite 10

#### **Reportgenerator Classic für** time*Card* **10**

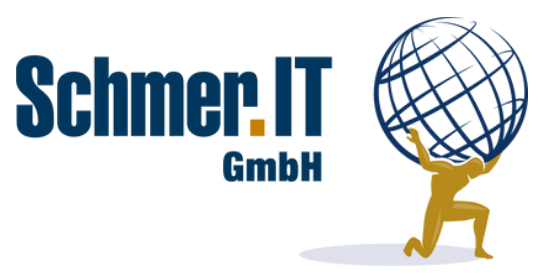

## Projektauswertung 2

Datenblatt zu Report EH0045

**Professionelle Auswertung** für **Projektzeiten inkl.** dem **aktuellen Tag**. Ausgegeben werden alle **gestempelten Projektzeiten** im Auswertungszeitraum **pro Mitarbeiter**. Durch die integrierte **Filterfunktion** kann u.a. **nach Projekt, Mitarbeiter und Tätigkeit** gefiltert werden. Für die Auswahl wird **automatisch** die **Zeitsumme** berechnet und in **Stunden und Minuten** und als **Dezimalwert** ausgegeben.

#### **Inhalte der Auswertung:**

- $\checkmark$  Ausgabedatum
- Projekt-Nummer
- $\checkmark$  Projektname
- $\checkmark$  Mitarbeiter
- Tätigkeit (sofern eine Tätigkeit gestempelt wurde)
- $\checkmark$  Datum
- Beginn der Projektzeit
- $\checkmark$  Stunden im Format Stunden und Minuten (Dezimalformat)
- $\checkmark$  Buchungstext (sofern ein Kommentar bei der Buchung eingetragen wurde)
- $\sqrt{\phantom{a}}$  Hinweise (sofern es Inkonsistenzen in den Buchungen gibt)
- $\overline{\smash[b]{\smash[b]{\mathsf{Summenzeile}}}}$

## **Auswertungszeitraum:**

Jeder beliebige Auswertungszeitraum inkl. dem aktuellen Tag

## **Hinweise:**

Die Projektzeiten des aktuellen Tages können nur bei einer konsistenten Buchungsabfolge mit Projektbeginn und Projektende ausgwertet werden.

Seite 11

### **Reportgenerator Classic für** time*Card* **10**

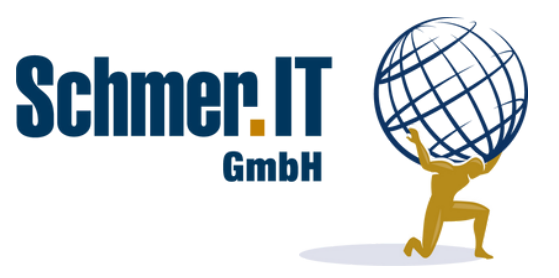

## Überstundenauswertung

Datenblatt zu Report ES0035

Mit der **Überstundenauswertung** verschaffen Sie sich schnell einen **Überblick**, mit welchem **Vortrag** ein Monat begonnen hat, welche **wöchentlichen** und **monatlichen Arbeitsstunden** die Sollvorgabe sind und **wie sich die Arbeitszeit** des Monats **zusammensetzt**. Außerdem lässt sich perfekt **prüfen**, ob **geringfügig Beschäftigte** im Bereich der **erlaubten Mehrarbeit** sind.

### **Inhalte der Auswertung:**

- Wöchentliche Arbeitszeit (wenn ein Mitarbeiter im Monat wechselnde Arbeitszeitprofile hat, wird der Durchschnittswert ausgegeben)
- Gleitzeitkonto zum Beginn des Monats (Übertrag aus Vormonat)
- Anzahl der Arbeitstage im Auswertungszeitraum gemäß Arbeitszeitprofil
- Urlaubsstunden im Auswertungszeitraum
- $\checkmark$  Krankstunden im Auswertungszeitraum
- Summe der sonstigen Abwesenheiten (auch Kommen und Gehen mit Grund), die als Arbeitszeit berechnet werden, im Auswertungszeitraum
- Geleistete Stunden (Ist-Zeit ohne Pausen und Abwesenheiten)
- $\checkmark$  Ist-Stunden inkl. Abwesenheiten (Summe aus geleisteten Stunden und allen Abwesenheiten)
- Auszahlung Gleitzeit (manuelle Überträge in der Kalkulationsvorlage "Auszahlung Gleitzeit")
- $\checkmark$  Sollstunden im Auswertungszeitraum
- $\checkmark$  Gleitzeitkonto zum Ende des Auswertungszeitraums (Übertrag in Folgemonat)
- Maximale Überstunden geringfügig Beschäftigte (Berechnung: wöchentliche Arbeitszeit multipliziert mit 4,33 Wochen - hiervon 50%)
- $\checkmark$  Kostenstelle (aus Personeneinstellung)

### **Auswertungszeitraum:**

Immer ein vollständiger Monat. Optional vom ersten Tag eines Monats bis zu einem beliebigen Tag desselben Monats.

Seite 12

#### **Reportgenerator Classic für** time*Card* **10**

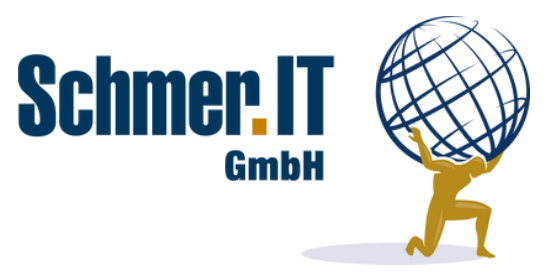

## Urlaubsauswertung

Datenblatt zu Report ES0036

Mit der **Urlaubsauswertung** verschaffen Sie sich schnell einen **Überblick**, welchen **Urlaubsanspruch** die Mitarbeiter haben, wieviel **Resturlaub** aus dem **Vorjahr** übernommen wurde und wie viele **Urlaubstage je Kalendermonat** genommen wurden bzw. geplant sind. Zusätzlich wird Ihnen der **Resturlaub zum Jahresende** angezeigt.

#### **Inhalte der Auswertung:**

- Urlaubsanspruch des Mitarbeiters in Jahren mit vollständiger Zugehörigkeit
- Übertrag aus dem Vorjahr, sofern der Mitarbeiter bereits vor Jahresbeginn beschäftigt wurde und seinen Urlaub nicht vollständig verbraucht hat.
- Urlaubsanspruch Auswertungsjahr bei Mitarbeitern, die innerhalb eines Jahres eintreten, der Urlaubsanspruch im Eintrittsjahr. Bei Mitarbeitern, die schon vor Jahresbeginn beschäftigt waren, die Summe aus dem neuen Jahresurlaub und dem Resturlaub aus dem Vorjahr.
- Jan., Feb. März usw. geben den bereits genommenen bzw. geplanten Urlaub in den jeweiligen Monaten aus. Monate vor Eintritt eines Mitarbeiters werden grau ausgefüllt.
- Gesamt Januar bis Dezember ist die Summe der Spalten Jan. bis Dez.
- Resturlaub gibt den Resturlaub zum 31.12. gemäß eingetragenen Urlauben zum Auswertungstag aus
- √ Bemerkungen ist ein Textfeld, das in der Excel-Datei selbst befüllt werden kann.

#### **Auswertungszeitraum:**

Immer ein vollständiges Kalenderjahr. Es kann zu jedem Zeitpunkt des Jahres eine Auswertung bis 31.12. des Jahres erstellt werden - diese gibt die geplanten Urlaube in der Zukunft aus.

#### **Hinweise:**

Es müssen keine zusätzlichen Abwesenheiten oder Kalkulationsvorlagen angelegt werden.

Seite 13

### **Reportgenerator Classic für** time*Card* **10**

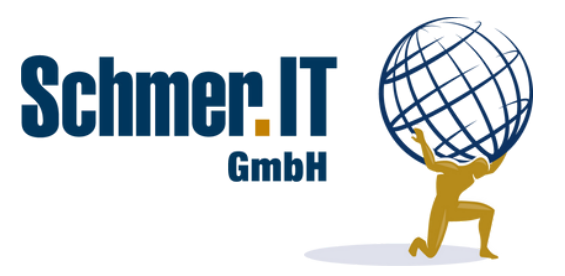

## Warnreport

Datenblatt zu Report S0005

Sie wünschen einen schnellen **Überblick**, wann Mitarbeiter **länger als** die gesetzlich erlaubten **10h gearbeitet** haben, an welchen Tagen es **Kernzeitverletzungen** oder **Inkonsistenzen** gibt und wann bei einem Mitarbeiter die **Lohnfortzahlung im Krankheitsfall** ausläuft? Sie nutzen **bewertete Arbeitszeiten** und benötigen eine Information, wann der Mitarbeiter **vor Beginn** oder **nach Ende** der **bewerteten Zeit** anwesend war? Der **Warnreport verschafft** Ihnen den **passenden Überblick**. Eine **Filterfunktion der Warngründe** ist enthalten.

#### **Inhalte der Auswertung:**

- Arbeitszeit größer als Sollzeit
- $\checkmark$  Arbeitszeit über 10h
- $\checkmark$  Ruhezeit von 11h unterschritten
- $\sqrt{\phantom{a}}$  Kernzeitverletzung
- $\checkmark$  Inkonsistente Buchung
- Krankheit länger 6 Wochen
- √ außerhalb der Bewertung gebucht (Mitarbeiter vor Beginn oder nach Ende der bewerteten Arbeitszeit anwesend)

#### **Auswertungszeitraum:**

Optimal mindestens sechs Wochen ab dem abgeschlossenen Vortag rückwärts, da nur dann eine Erkennung erfolgen kann, ob die Lohnfortzahlung im Krankheitsfall eventuell endet. Sofern nur die Warngründe ohne "Krankheit länger 6 Wochen" ausgewertet werden sollen, ist jeder beliebige Auswertungszeitraum möglich, beispielsweise nur der Vortag oder der aktuelle Monat bis zum Vortag.

#### **Hinweise:**

Es müssen keine zusätzlichen Abwesenheiten oder Kalkulationsvorlagen angelegt werden.

Seite 14

### **Reportgenerator Classic für** time*Card* **10**

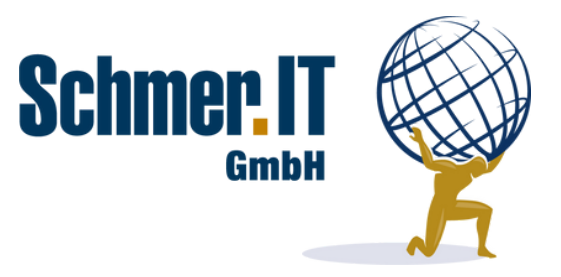

## Zeitzuschlagsreport

Datenblatt zu Report S0007

Mit dem **frei konfigurierbaren Zeitzuschlagsreport** werten Sie **Zeitzuschlagsprofile** gesammelt **aus**. Inklusive **Summenbildung** aller ausgewerteten Mitarbeiter.

### **Inhalte der Auswertung:**

- $\overline{\smash[b]{\bigvee}}}$  Mitarbeiternummer
- $\checkmark$  Nachname und Vorname
- Abteilung inkl. Filterfunktion
- √ Kalkulationsvorlagen vom Typ Zeitzuschlag, die in der Reportkonfiguration ausgewählt werden es lässt sich also jeder beliebige Zeitraum auswerten.

### **Auswertungszeitraum:**

Optimal 01.01. des Jahres bis zum Ende des gewünschten Auswertungsmonats, jedoch ist auch jeder andere Auswertungszeitraum möglich.

### **Hinweise:**

Es müssen Kalkulationsvorlagen vom Typ Zeitzuschlag und der Periode Tag in timeCard angelegt und den Mitarbeitern zugeordnet werden.

Die angelegten Kalkulationsvorlagen werden in der Konfiguration des Reportgenerators Classic dem Zeitzuschlagsreport zugeordnet.

### **Reportgenerator Classic für** time*Card* **10**

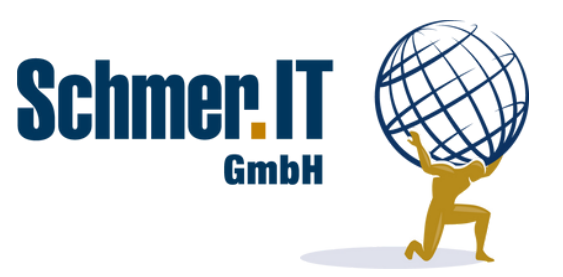

# Lohnauswertung und Abwesenheitsauswertung dynamisch

Datenblatt zu Report ESO151

**Monatsauswertung** für **Lohn- und Gehaltsempfänger sowie Minijobber**. **Ausgegeben** werden die **monatlichen Kalkulationsvorlagen Auszahlungskonto, Auszahlung Gleitzeit** und **Überstunden**. **Zusätzlich** startet die Auswertung mit einer **Abfrage, welche** bei den ausgewerteten Mitarbeitern **gebuchten An- und Abwesenheiten ausgewertet werden sollen**. Es werden **alle**, auch neu in time*Card* angelegte **An- und Abwesenheiten, ausgewertet**. Die Ausgabe erfolgt in Tagen und Stunden. Zusätzlich kann je Mitarbeiter oder für alle Mitarbeiter gesammelt eine **Detailansicht** geöffnet werden, die die Details der **bebuchten Tage und Stundenwerte** ausgibt.

## **Inhalte der Auswertung:**

- $\checkmark$  Auswertungszeitraum
- $\checkmark$  Mitarbeiter-Nummer
- $\checkmark$  Name
- $\checkmark$  Vorname
- $\checkmark$  Abteilung
- $\checkmark$  Gruppe
- Auszahlungskonto
- Auszahlung Gleitzeit
- Überstunden
- $\sqrt{\phantom{a}}$  Alle Abwesenheiten der ausgewerteten Mitarbeiter im Auswertungszeitraum in Tagen und in Stunden

## **Auswertungszeitraum:**

Vollständiger Monat bei Verwendung der Spalten Auszahlungskonto, Auszahlung Gleitzeit und Überstunden

### **Hinweise:**

- √ Wenn die Spalten "Auszahlungskonto", "Auszahlung Gleitzeit" und "Überstunden" befüllt werden sollen, sind Kalkulationsvorlagen der Periode "Monat" mit diesen Namen in time*Card* anzulegen und den Mitarbeitern zuzuordnen. Sind diese nicht zugeordnet erfolgt nur eine Auswertung der An- und Abwesenheiten.
- Damit die gewünschte Gruppe korrekt im Report ausgegeben wird empfehlen wir bei diesen Gruppen in time**Card** den Haken "Reportgenerator Classic" zu setzen, womit diese Gruppen priorisiert werden, falls ein Mitarbeiter mehreren Gruppen zugeordnet ist.

Seite 16

## **Reportgenerator Classic für** time*Card* **10**

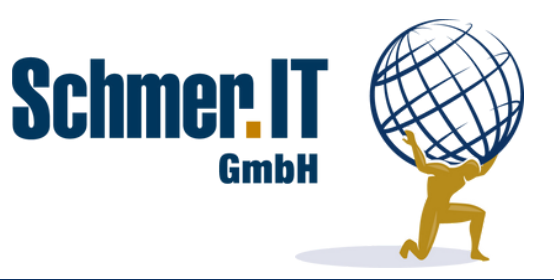

## Kostenstellenauswertung

## Datenblatt zu Report ESO185

**Sie erfassen** über Projekte in time*Card* **Kostenstellen**? Mit der **Kostenstellenauswertung** wird **je Mitarbeiter und Monat** eine **Summe** der Kostenstellenbuchungen gebildet und für den **Auswertungszeitraum** zusätzlich eine **Gesamtsumme ausgegeben**. Über Freifelder bei den Projekten können Sie **entscheiden**, **welche Projekte** mit welchen Kostenstellennummer **ausgewertet werden** sollen.

### **Inhalte der Auswertung:**

- $\checkmark$  Auswertungszeitraum
- $\checkmark$  Name (alphabetisch aufsteigend sortiert)
- $\sqrt{\sqrt{2}}$  Vorname
- $\overline{\smash[b]{\bigvee}}$  Kostenstelle
- $\checkmark$  Summe pro Monat je Kostenstelle und Mitarbeiter
- Gesamtsumme je Kostenstelle und Mitarbeiter

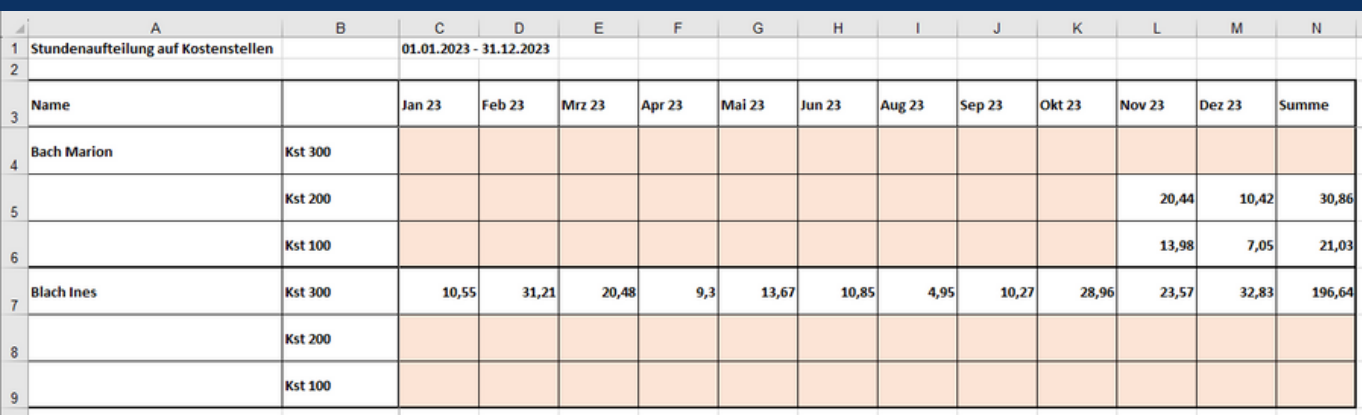

## **Muster der Auswertung:**

### **Auswertungszeitraum:**

- Vollständige Monate.
- $\checkmark$  Mehrere Monate möglich. Empfehlung immer 01.01. des Jahres bis 31.12. des Jahres.

### **Reportgenerator Classic für** time*Card* **10**

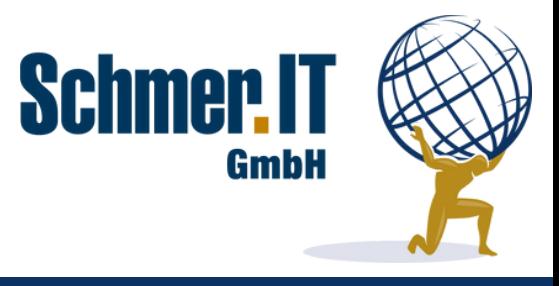

### **Hinweise:**

Individuelles Feld "Kostenstellenauswertung", Typ "Projekt" und Datentyp "Boolescher Wert (0/1)" ist anzulegen.

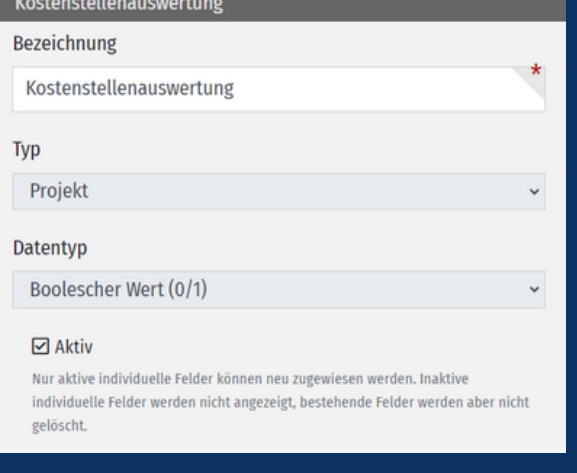

Individuelles Feld "Kostenstelle", Typ "Projekt" und Datentyp "Ganze Zahl" ist anzulegen.

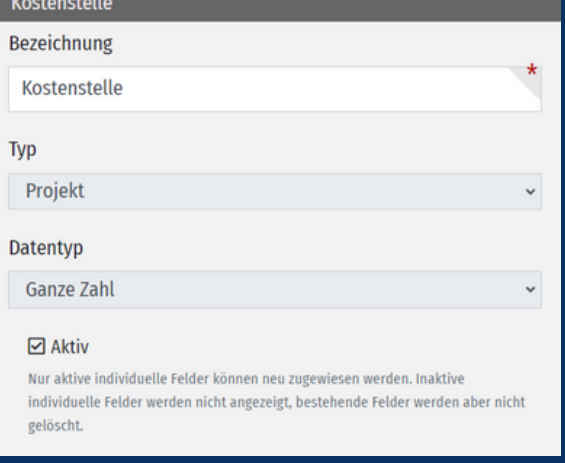

Es werden nur Projekte/Kostenstellen in die Auswertung übernommen, die unter Zeiterfassung --> Einstellungen --> Projekte einen Haken bei "Kostenstellenauswertung" gesetzt haben und bei denen eine Kostenstelle eingetragen ist.

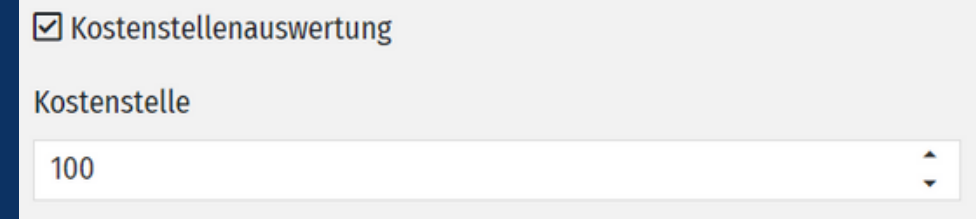

#### **Konditionen:**

- Einmaliger Kaufpreis **129 EUR zzgl. MwSt.**
- $\checkmark$  Sonderanpassungen sind nach Aufwand möglich

## **Reportgenerator Classic für** time*Card* **10**

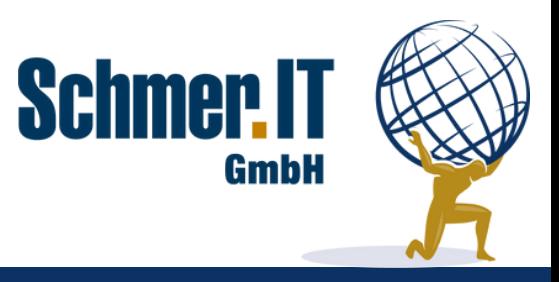

## Urlaubsauswertung

Datenblatt zu Report ES0036-EH0123

Mit der **Urlaubsauswertung** verschaffen Sie sich schnell einen **Überblick**, welchen **Urlaubsanspruch** die Mitarbeiter haben, wieviel **Resturlaub** aus dem **Vorjahr** übernommen wurde und wie viele **Urlaubstage je Kalendermonat** genommen wurden bzw. geplant sind. Zusätzlich wird Ihnen der **Resturlaub, der beantragte Urlaub und der verfügbare Urlaub** angezeigt.

#### **Muster:**

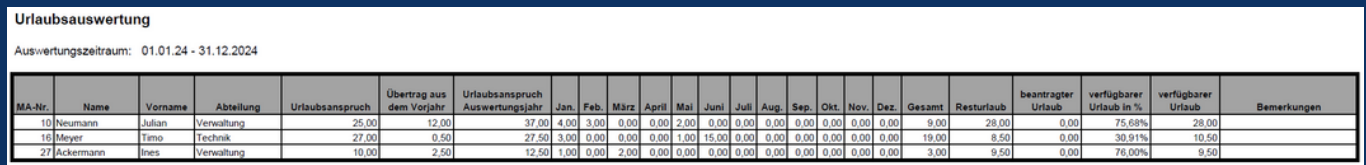

### **Inhalte der Auswertung:**

- Urlaubsanspruch des Mitarbeiters in Jahren mit vollständiger Zugehörigkeit
- Übertrag aus dem Vorjahr, sofern der Mitarbeiter bereits vor Jahresbeginn beschäftigt wurde und seinen Urlaub nicht vollständig verbraucht hat.
- Urlaubsanspruch Auswertungsjahr bei Mitarbeitern, die innerhalb eines Jahres eintreten, der Urlaubsanspruch im Eintrittsjahr. Bei Mitarbeitern, die schon vor Jahresbeginn beschäftigt waren, die Summe aus dem neuen Jahresurlaub und dem Resturlaub aus dem Vorjahr.
- Jan., Feb. März usw. geben den bereits genommenen bzw. geplanten Urlaub in den jeweiligen Monaten aus. Monate vor Eintritt eines Mitarbeiters werden grau ausgefüllt.
- Gesamt Januar bis Dezember ist die Summe der Spalten Jan. bis Dez.
- $\checkmark$  Resturlaub gibt den Resturlaub zum 31.12. gemäß eingetragenen Urlauben zum Auswertungstag aus.
- $\sqrt{\phantom{a}}$  Beantragter Urlaub gibt beantragte, aber noch nicht genehmigte Urlaubstage aus.
- $\checkmark$  Verfügbarer Urlaub gibt den noch verfügbaren Urlaub in Tagen und Prozent unter Berücksichtigung des beantragten Urlaubs aus.
- Bemerkungen ist ein Textfeld, das in der Excel-Datei selbst befüllt werden kann.

### **Auswertungszeitraum:**

- $\checkmark$  Immer ein vollständiges Kalenderjahr, beispielsweise für 2024 der 01.01.2024 bis 31.12.2024.
- $\checkmark$ Es kann zu jedem Zeitpunkt des Jahres eine Auswertung bis 31.12. des Jahres erstellt werden – diese gibt die geplanten Urlaube in der Zukunft aus.

### **Konditionen:**

- Einmaliger Kaufpreis **149 EUR zzgl. MwSt.**  $\checkmark$
- $\checkmark$ Sonderanpassungen nach Aufwand

### **Reportgenerator Classic für** time*Card* **10**